# **DOCUMENTATION / SUPPORT DE FORMATION**

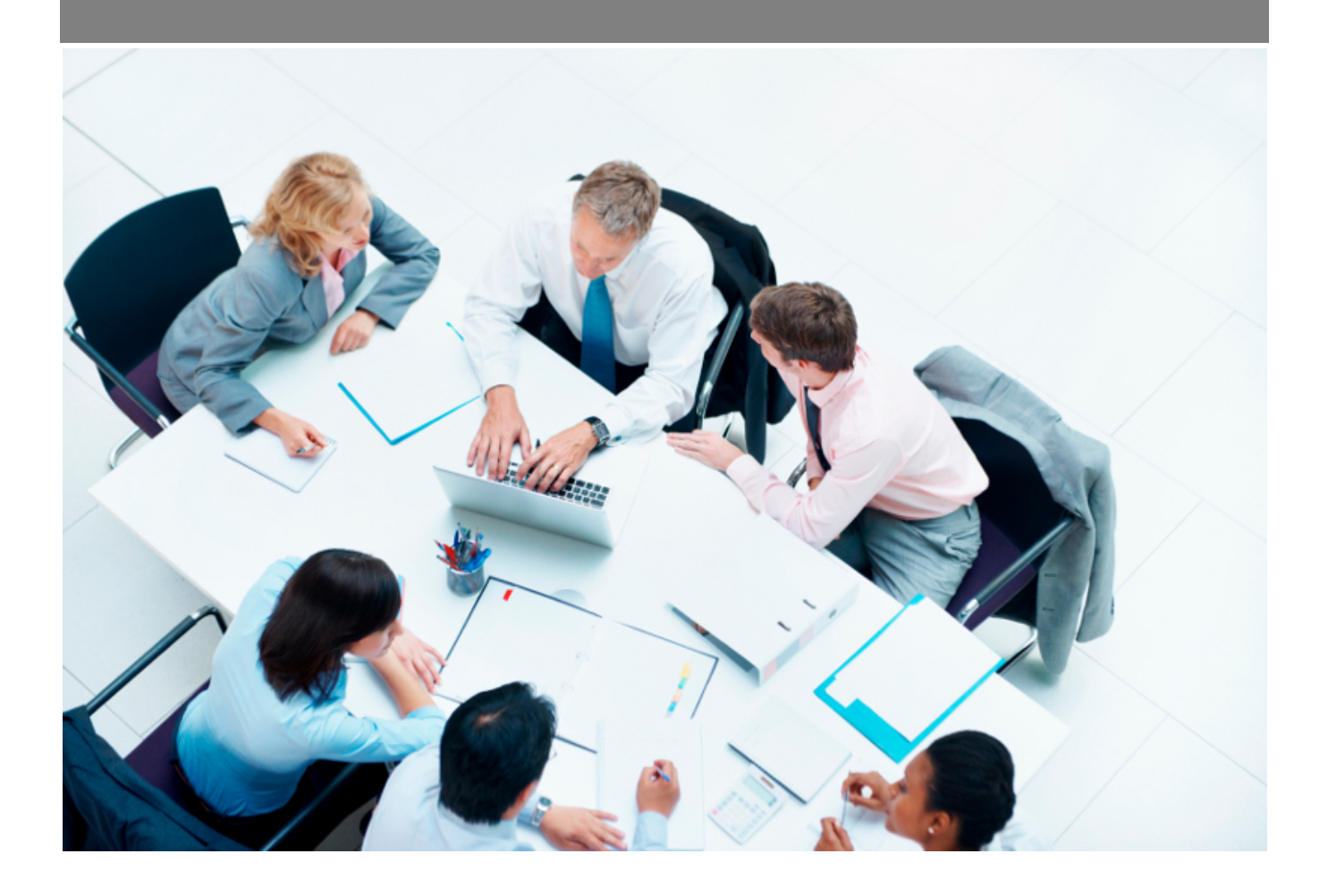

Copyright © Veryswing SAS, Tous droits réservés. VSActivity et VSPortage sont des marques déposées de Veryswing SAS.

## **Table des matières**

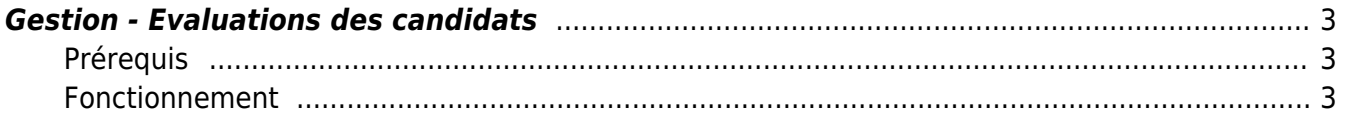

## <span id="page-2-0"></span>**Gestion - Evaluations des candidats**

Cet écran vous permet d'évaluer vos candidats.

### <span id="page-2-1"></span>**Prérequis**

Afin de pouvoir utiliser cet écran vous devrez au préalable paramétrer les évaluations des candidats ici : [Paramètres - Evaluations des candidats](https://docs.veryswing.com/vsa:parametres_-_evaluations_des_candidats)

### <span id="page-2-2"></span>**Fonctionnement**

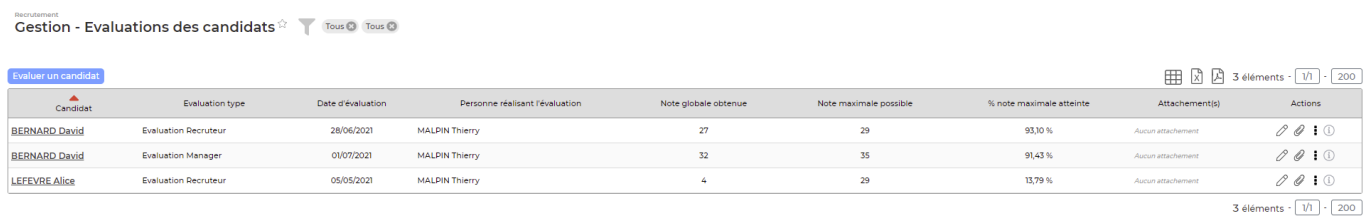

Pour évaluer un candidat cliquer sur

Evaluer un candidat

La création de l'évaluation se fait en 2 étapes.

#### Etape 1/2

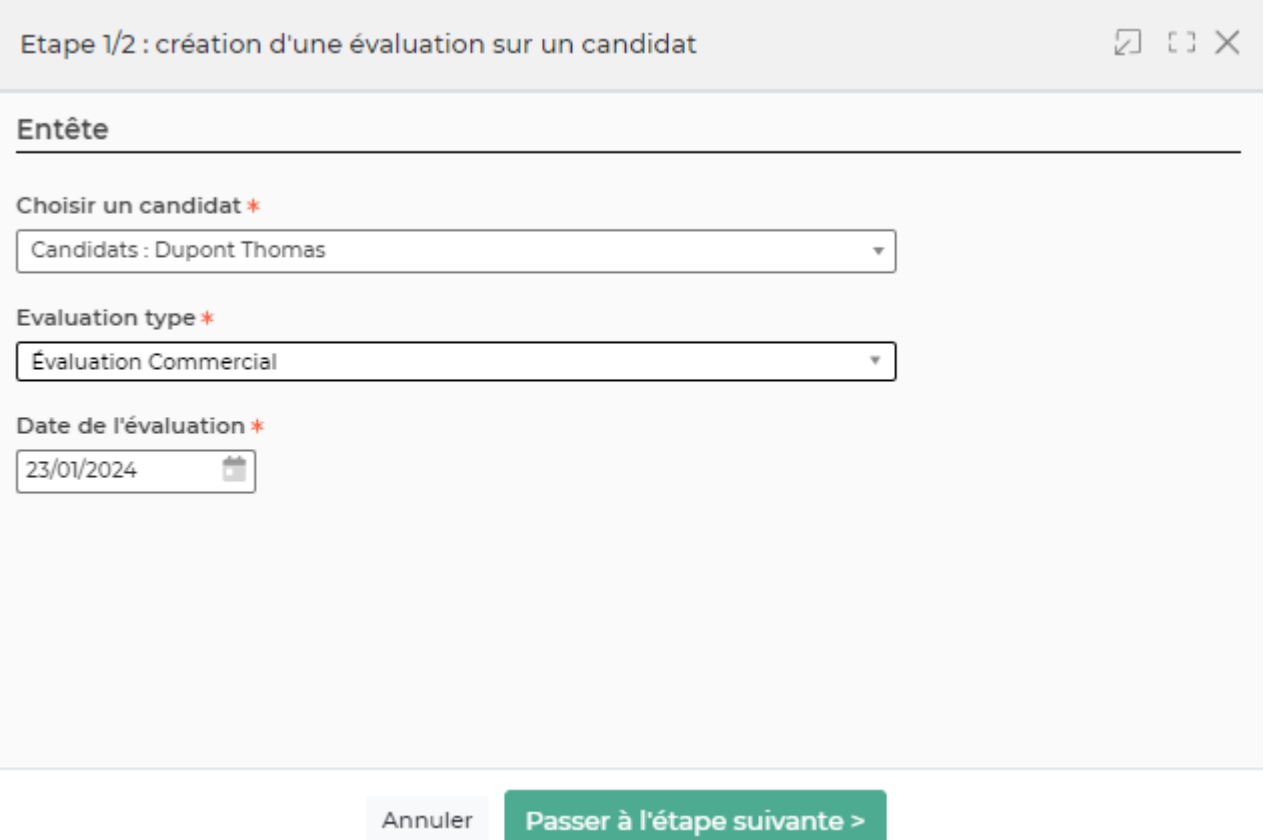

Copyright © Veryswing SAS, Tous droits réservés. **3/4** and the state of the state of the state of the state of the state of the state of the state of the state of the state of the state of the state of the state of the sta

VSActivity et VSPortage sont des marques déposées de Veryswing SAS.

Dans le formulaire qui s'ouvre vous devrez renseigner les éléments suivants :

- Le candidat concerné
- L'évaluation type : vous trouverez ici les évaluations renseignées au préalable
- La date de l'évaluation

#### Etape 2/2

Ce deuxième formulaire vous permet de remplir l'évaluation.